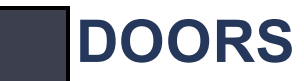

The Doors tab is only shown if the Door Control, Z-Wave Garages, and or Z-Wave Doors are enabled by your security company.

# **DOORS**

**DOORS** 

Tap the LOCKS menu item to display the condition of each Door Device and Z-Wave Lock.

**LOCKDOWN** 

#### LOCKDOWN

Only available for XR550 Series panels with Z-Wave locks, Z-Wave garage doors, and door devices. Immediately locks all Public Doors and Z-Wave Door Locks in an emergency situation. Tap LOCKDOWN again to unlock.

#### Door Devices

All Door Devices will be listed first then Z-Wave Garage Doors and Locks. Door devices can be added or removed by your security company.

ACCESS - Used to momentarily turn on the door strike relay to allow access.

UNLOCK/LOCK - Locks and unlocks doors.

### Z-Wave Garage Door

Tap on OPEN or CLOSE to open or close your garage door. Tap on the garage door name to change the name of a Z-Wave garage door.

### Z-Wave Lock

Tap on LOCK or UNLOCK to lock or unlock your door. Tap on the LOCK name to change the name of a Z-Wave lock.

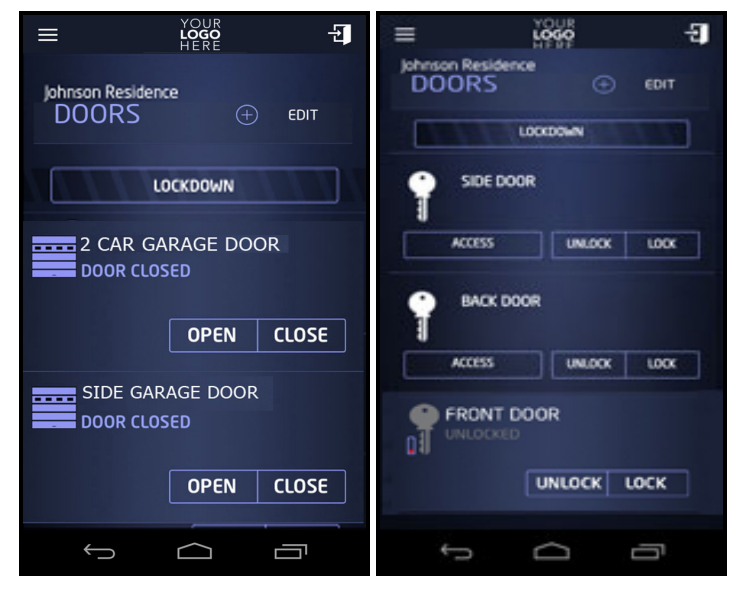

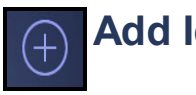

# Add Icon

Tap on the Add icon to add a Z-Wave Lock to your system. Tap the text field to enter a name for the Z-Wave Lock. Tap DONE when you have finished entering the name of the Lock. Read and follow the instructions as they are highlighted. You can press CANCEL at any time to cancel adding any Z-Wave Lock. After Adding Device is highlighted and changes to Device Added, the screen will return to the Doors screen.

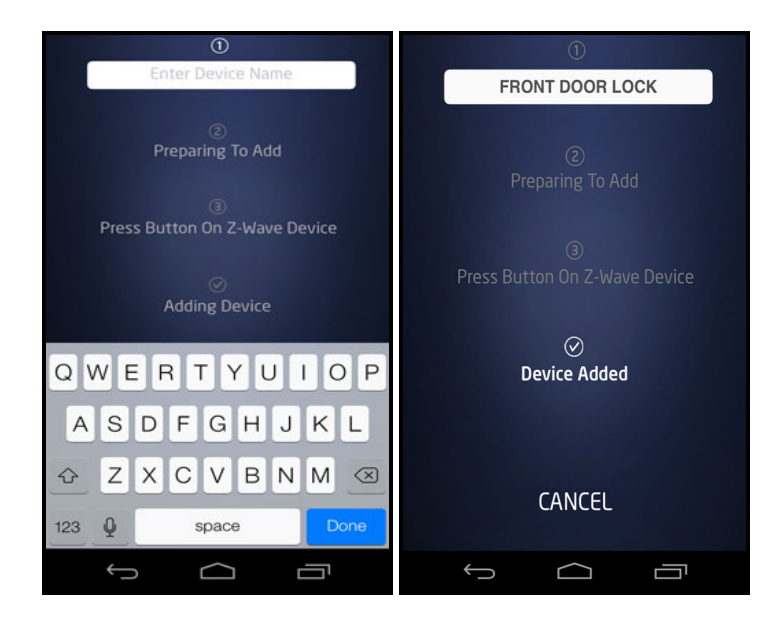

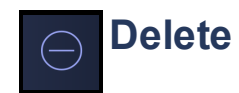

Tap the Delete icon to delete a Z-Wave Lock from your system. Tap Click Here To Start button to start the delete process. Read and follow the instructions as they are highlighted. You can press CANCEL at any time to cancel adding any Z-Wave device. After Removing Device is highlighted and changes to Device Removed, the screen will return to the Z-Wave Lock screen.

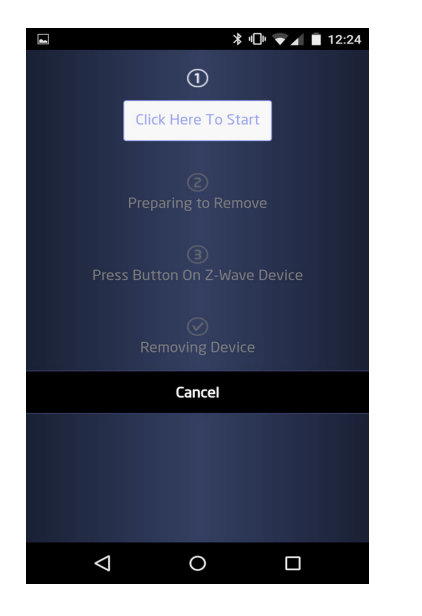